#### Text and Document Visualization 2

CS 4460 – Intro. to Information Visualization October 30, 2014 John Stasko

Recall

# Example Tasks & Goals

• Which documents contain text on topic XYZ?

- Which documents are of interest to me?
- Are there other documents that are similar to this one (so they are worthwhile)?
- How are different words used in a document or a document collection?
- What are the main themes and ideas in a document or a collection?
- Which documents have an angry tone?
- How are certain words or themes distributed through a document?
- Identify "hidden" messages or stories in this document collection.
- How does one set of documents differ from another set?
- Quickly gain an understanding of a document or collection in order to subsequently do XYZ.
- Find connections between documents.

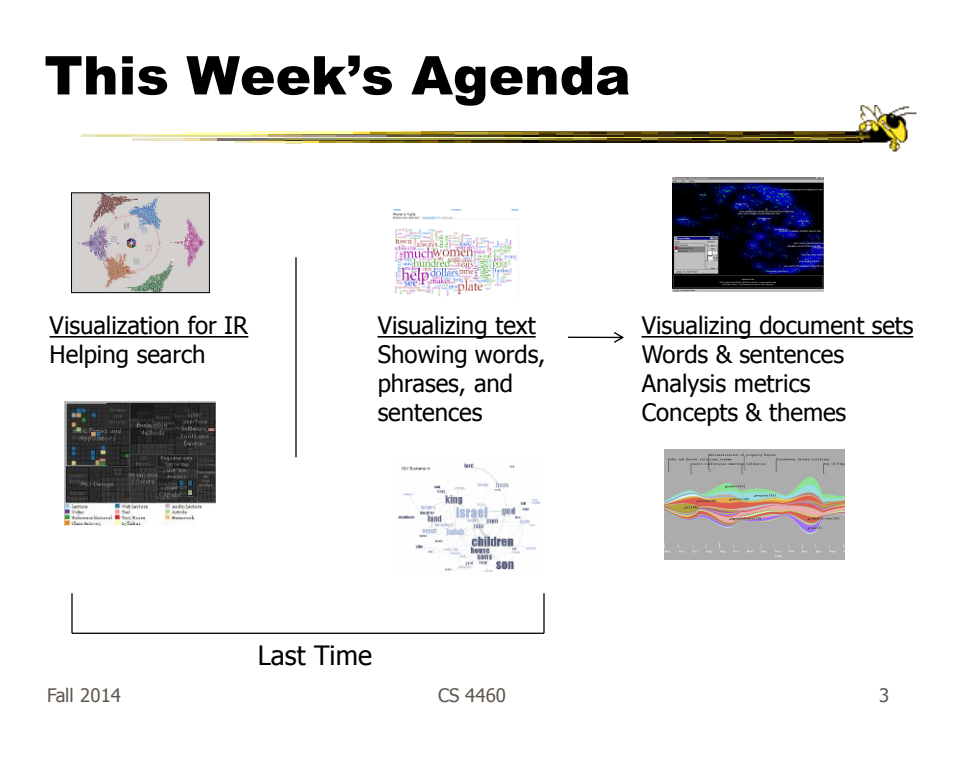

#### Related Topic - Sensemaking

- Sensemaking
	- Gaining a better understanding of the facts at hand in order to take some next steps
	- (Better definitions in VA lecture)
- InfoVis can help make a large document collection more understandable more rapidly

# Today's Agenda

- Move to collections of documents
	- Still do words, phrases, sentences
	- Add

More context of documents Document analysis metrics Document meta-data Document entities Connections between documents

Documents concepts and themes

Fall 2014 **CS 4460 CS 4460 CS 460 Fall 2014 CS** 

# Various Document Metrics

- Goals?
- Different variables for literary analysis
	- Average word length
	- Syllables per word
	- Average sentence length
	- Percentage of nouns, verbs, adjectives
	- Frequencies of specific words
	- $-$  Hapax Legomena  $-$  number of words that **OCCUI ONCE** Keim & Oelke VAST '07

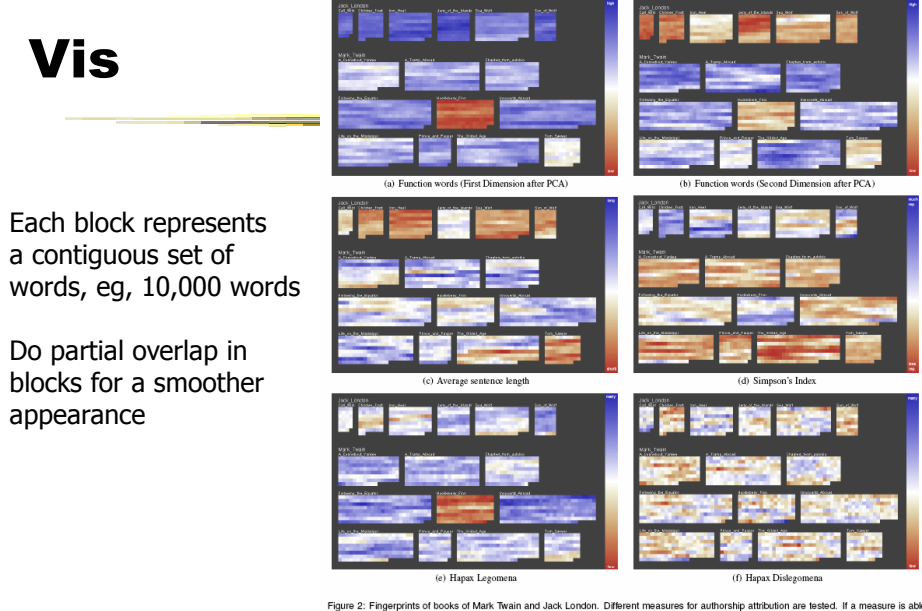

Figure 2: Fingerprints of books of Mark Twain and Jack London. Different measures for assume that winn are beled. If a measure is able to the measure is able to the measure is able to the most previous of the measure is ab

Fall 2014 CS 4460 7

# The Bible

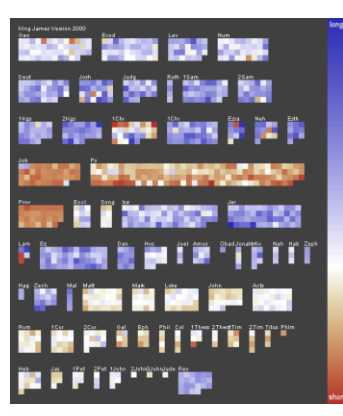

Figure 4: Visual Fingerprint of the Bible. Each pixel represents one chapter of the bible and color is mapped to the average were length inheresting characteristics such as the generally shorther verses of the poetry book

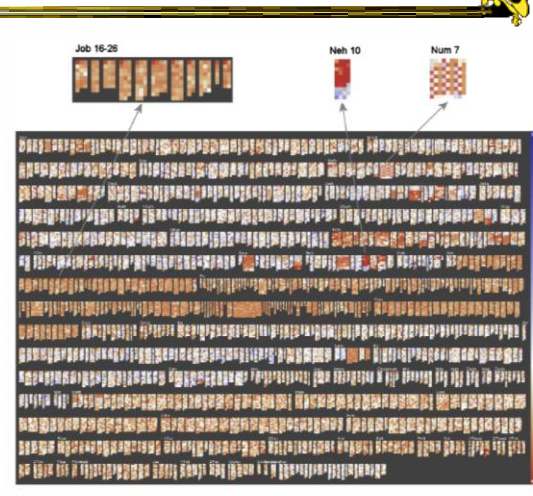

Figure 5: Visual Fingerprint of the Bible. More detailed view on the bible in which each pixel represents a single verse and verses are grouped<br>to chapters. Color is again mapped to verse length. The detailed view reveals

Fall 2014 **CS** 4460 **CS** 4460 **8** 

# Follow-On Work

- Focus on readability metrics of documents
- Multiple measures of readability
	- Provide quantitative measures
- Features used:
	- Word length
	- Vocabulary complexity
	- Nominal forms
	- Sentence length
	- Sentence structure complexity

Oelke & Keim VAST '10

9

Fall 2014 CS 4460

#### Visualization & Metrics

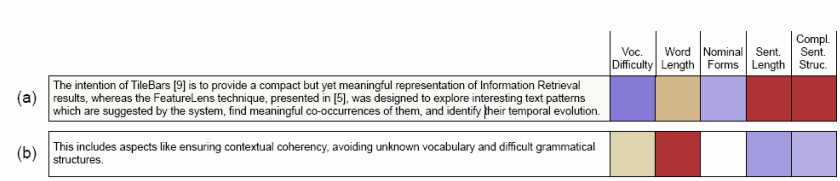

Figure 5: Two example sentences whose overall readability score is about the same. The detail view reveals the different reasons why the<br>sentences are difficult to read.

Uses heatmap style vis (blue-readable, red-unreadable)

# Interface

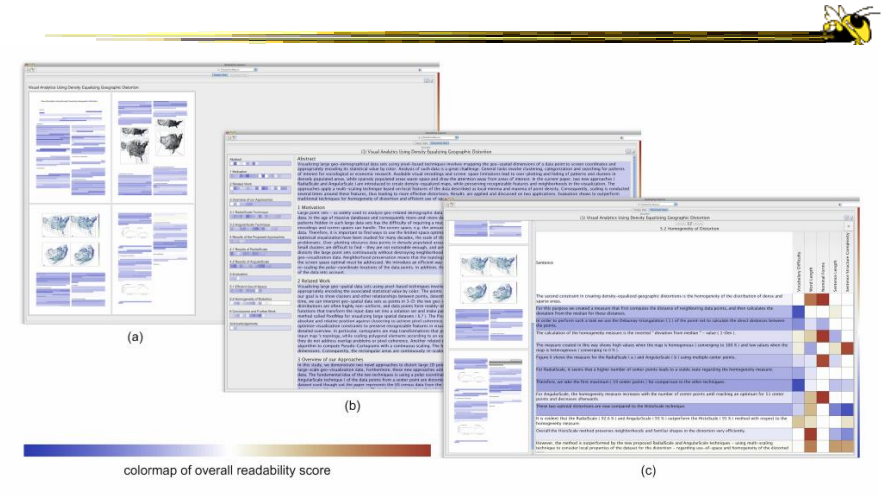

Figure 3: Screenshot of the VisRA tool on 3 different aggregation levels. (a) Corpus View (b) Block View (c) Detail View. To display single<br>features, the colormap is generated as described in section 3.4 and figure 2.

Fall 2014 **CS** 4460 **11** 

# **Their Paper (Before & After)**

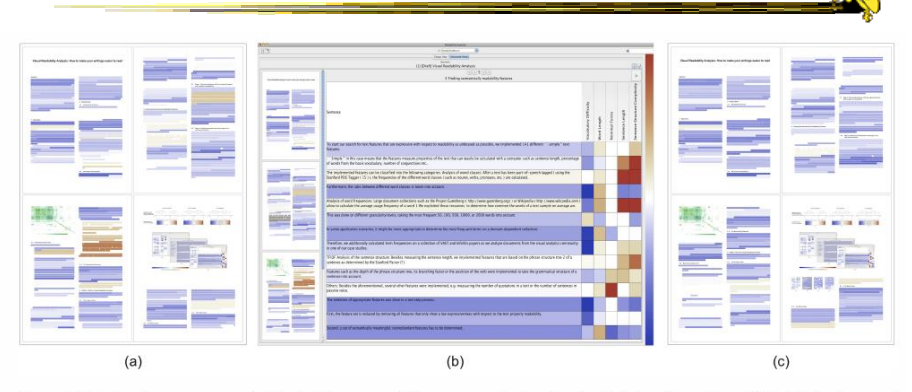

Figure 6: Revision of our own paper. (a) The first four pages of the paper as structure thumbnails before the revision. (b) Detail view for one of<br>the sections. (c) Structure thumbnails of the same pages after the revision

# Comment from the Talk

- In academic papers, you want your abstract to be really readable
- Would be cool to compare rejected papers to accepted papers

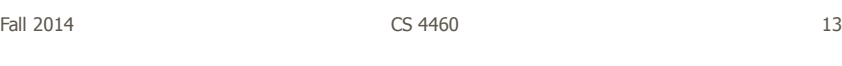

# Overviews of Documents

• Can we provide a quick browsing, overview UI, maybe especially useful for small screens?

### Document Cards

- Compact visual representation of a document
- Show key terms and important images

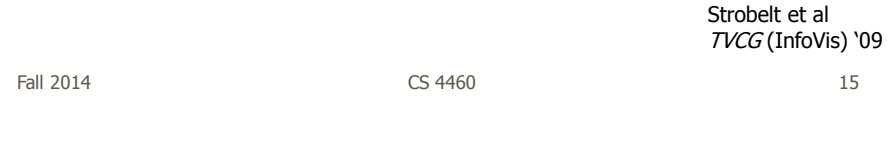

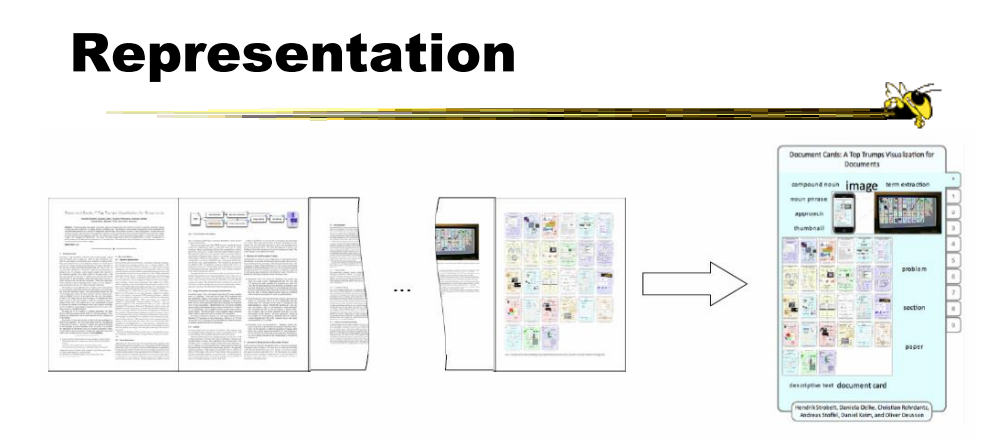

Layout algorithm searches for empty space rectangles to put things

# Interaction

- Hover over non-image space shows abstract in tooltip
- Hover over image and see caption as tooltip
- Click on page number to get full page
- Click on image goes to page containing it
- Clicking on a term highlights it in overview and all tooltips

Fall 2014 **CS** 4460 **17** 

Fall 2014 InfoVis '08 Proceedings 18

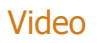

19

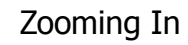

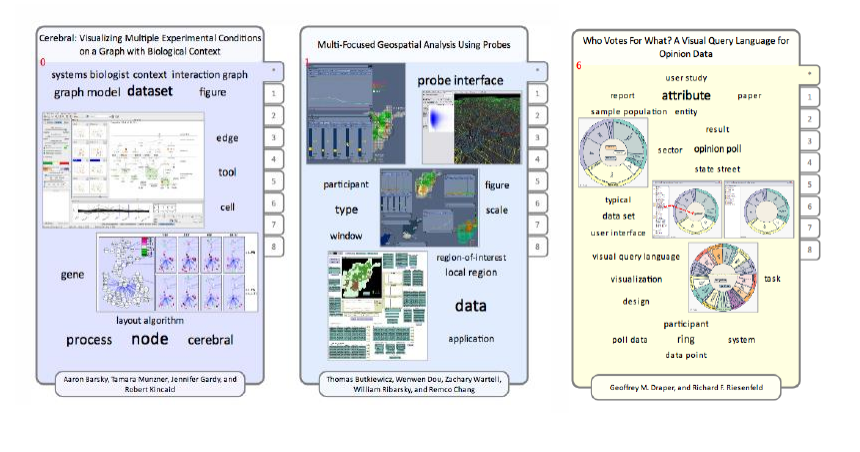

Fall 2014 CS 4460

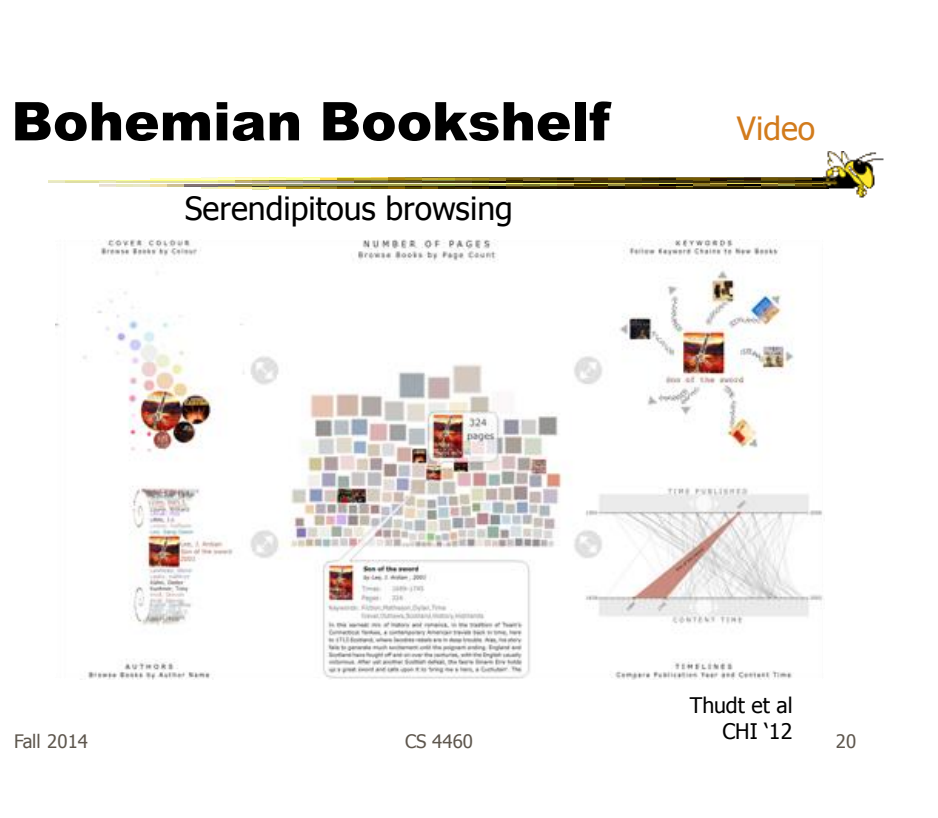

# Themail

- Visualize one's email history
	- With whom and when has a person corresponded
	- What words were used
- Answer questions like:
	- What sorts of things do I (the owner of the archive) talk about with each of my email contacts?
	- How do my email conversations with one person differ from those with other people?

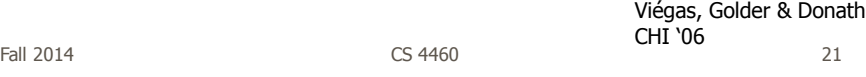

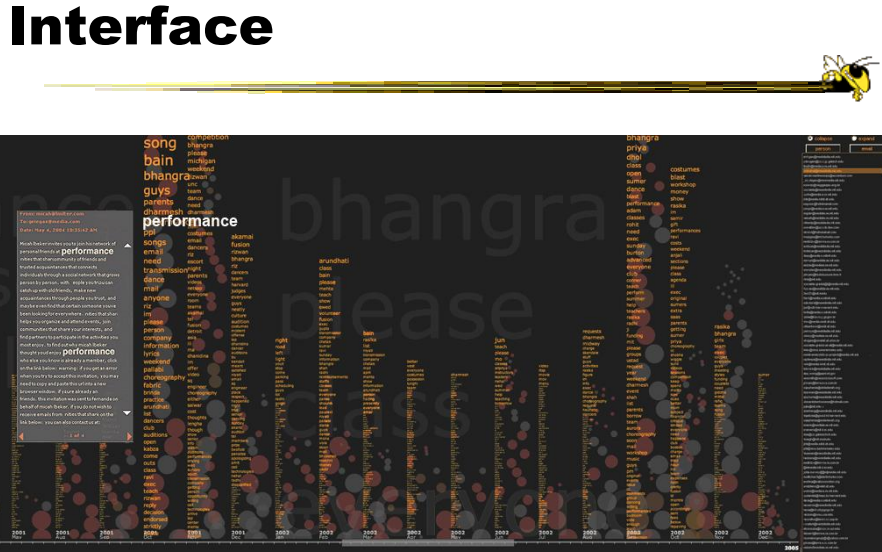

Fall 2014 CS 4460 22

# Characteristics

- Text analysis to seed visualization
- Monthly & yearly words

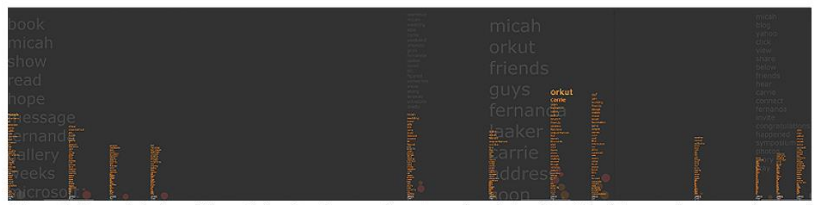

Figure 2: Expanded view of Themail showing the sporadic nature of a relationship. "Blank" spaces between columns of words stand for months when no messages were exchanged between the user and the selected email contact.

Fall 2014 **CS** 4460 **23** 

# Query UI

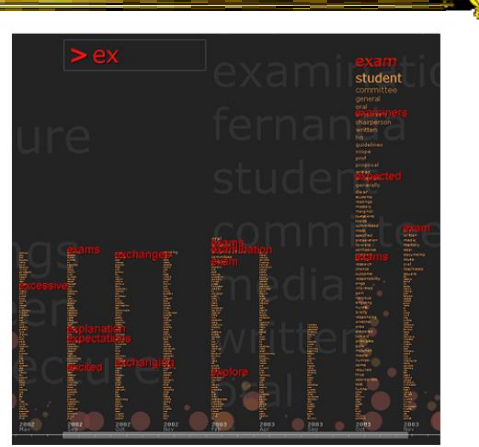

Figure 3: Searching for words in Themail. Here the user has typed "ex" (at the top of the screen) and Themail has highlighted (in red) all the monthly words starting with these characters.

#### PaperLens

- Focus on academic papers
- Visualize doc metadata such as author, keywords, date, …
- Multiple tightly-coupled views
- Analytics questions
- Effective in answering questions regarding:
	- Patterns such as frequency of authors and papers cited
	- Themes
	- Trends such as number of papers published in a topic area over time
	- Correlations between authors, topics and citations

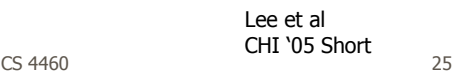

Fall 2014

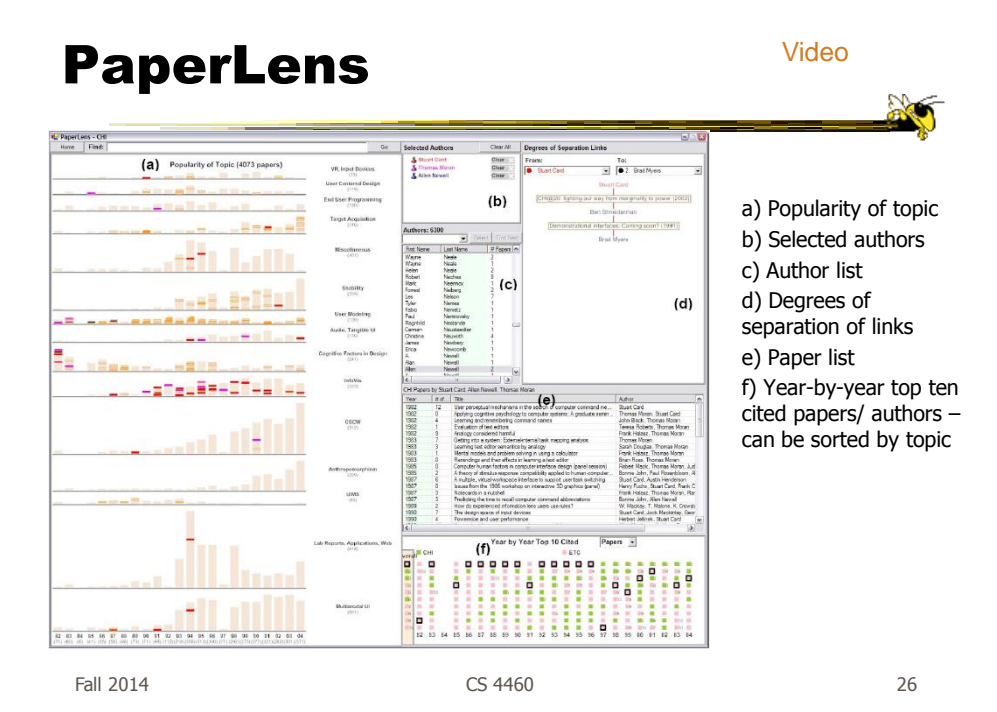

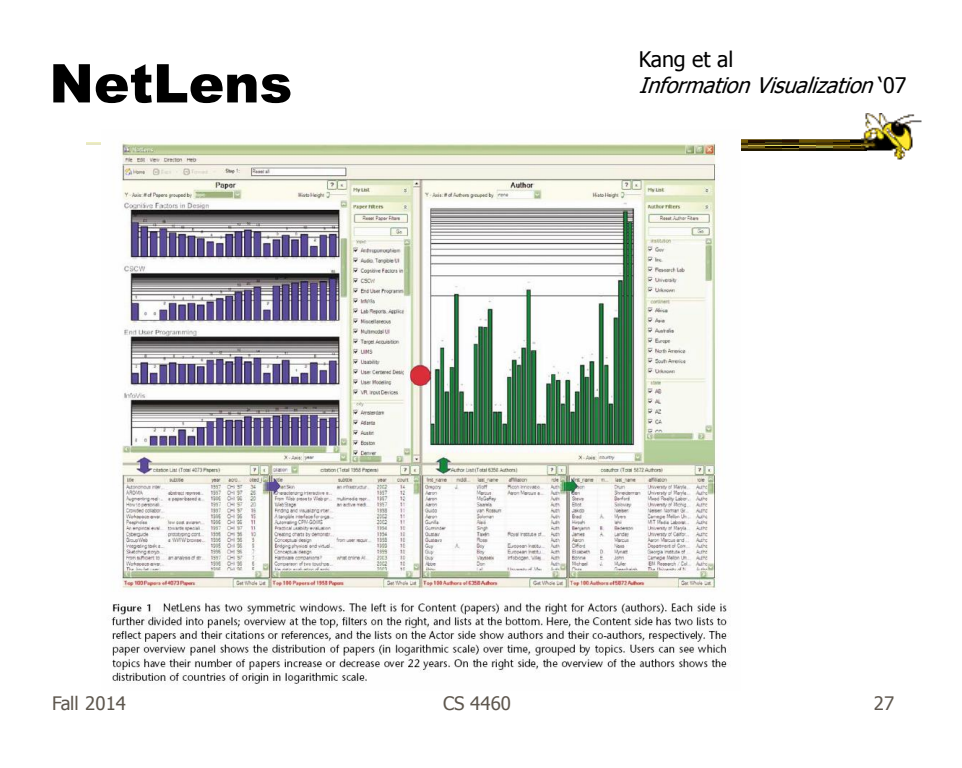

#### More Document Info

- Highlight entities within documents
	- People, places, organizations
- Document summaries
- Document similarity and clustering
- Document sentiment

# **Jigsaw**

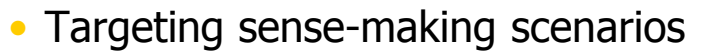

- Variety of visualizations ranging from word-specific, to entity connections, to document clusters
- Primary focus is on entity-document and entity-entity connection
- Search capability coupled with interactive exploration

Stasko, Görg, & Liu Information Visualization '08

Fall 2014 CS 4460 29

#### Document View

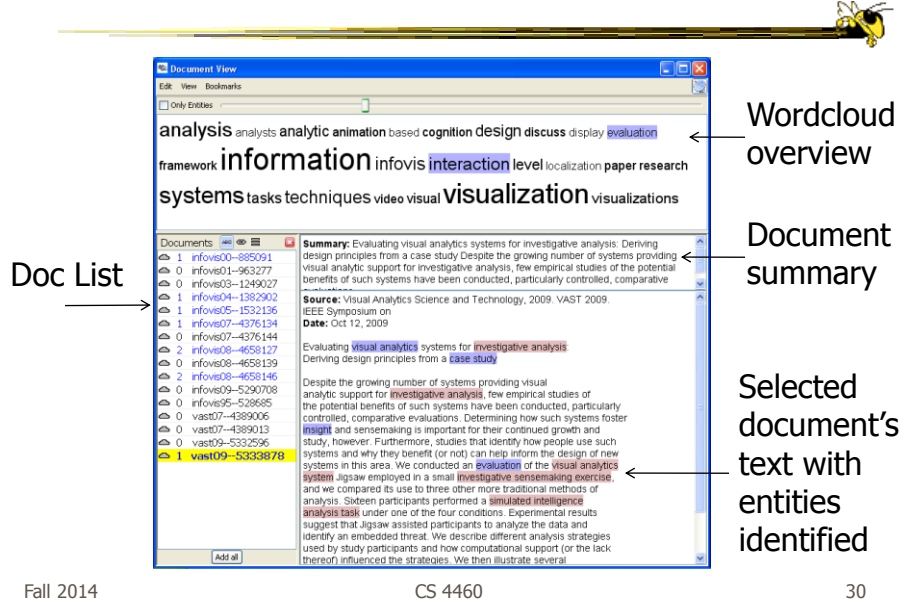

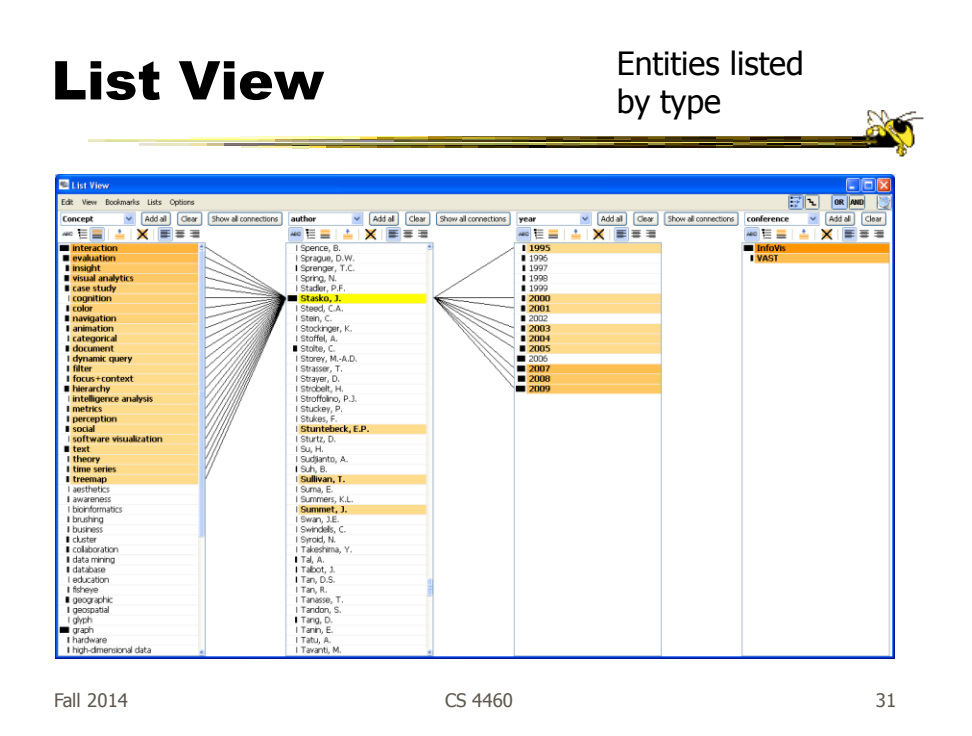

# Document Cluster View

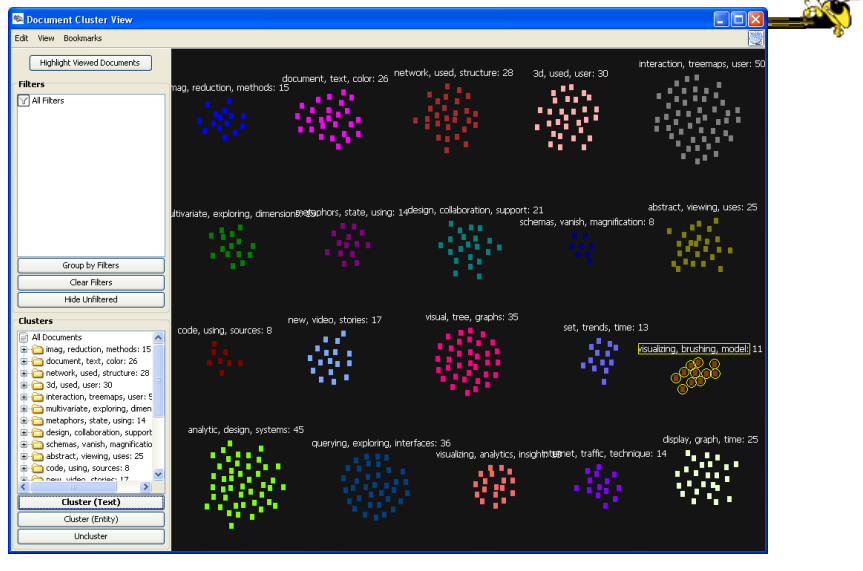

Fall 2014  $\sim$  32

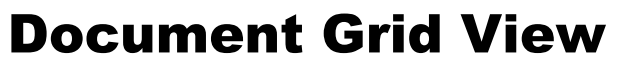

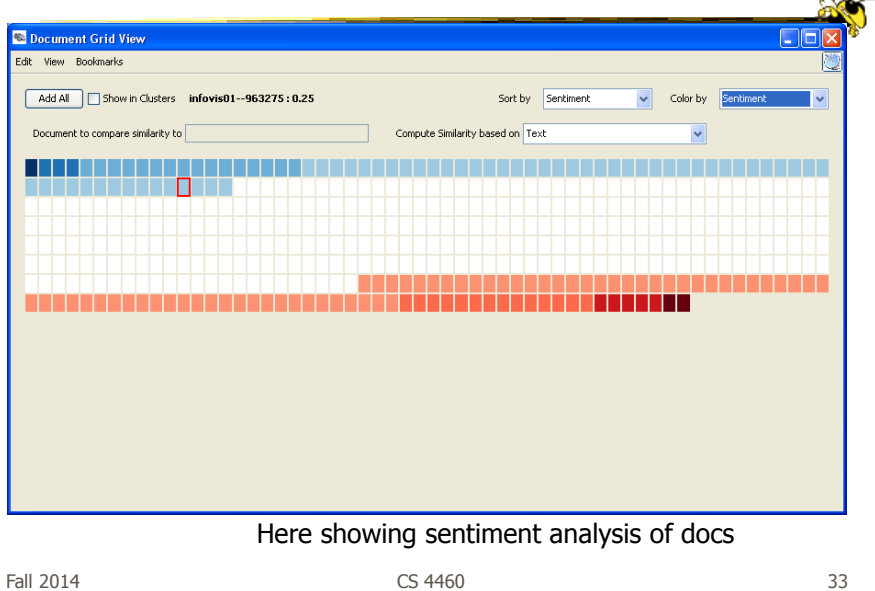

**Calendar View Temporal context** of entities & docs **C**: Calendar View<br>Edit Wew Bookmarks Show <mark>A</mark>I Clear AII Elters Gran 2010 Use Doc Date 2004 2005 2006 2007 2008 2009 V Use Date Entities  $.........$  $0000$  $\ddot{\circ}$  $\frac{1}{2}$  $\bullet$  $_{\mathrm{Jan}}$  $\begin{array}{r}\n2004 \text{ } \frac{6}{9} \\
\hline\n2010 \text{ } \frac{6}{9}\n\end{array}$ Begin<br>End  $\bullet\bullet\bullet$  $|00000000|$  $00000$  $\bullet$  $\bullet\bullet\bullet\bullet$  $_{\rm{Feb}}$ vord (5)<br>multi-ao  $\frac{1}{10000}$  $\bullet\bullet\bullet$  $\frac{1}{2}$  $00000$  $0000000$ Mar  $...$  $|0000\rangle$  $...$  $\begin{array}{c} \bullet\bullet\bullet\bullet\circ\end{array}$  $\bullet\bullet\bullet\bullet$ Apr  $\begin{array}{cc} \bullet\bullet\bullet\bullet\bullet\circ\circ \end{array}$  $|0000\rangle$  $\bullet\bullet\bullet\bullet\circ$  $\begin{array}{c} \circ\bullet\bullet\bullet\circ\end{array}$  $\bullet \bullet \circ$ .<br>May  $\bullet\bullet\bullet$  $\bullet\bullet\bullet\bullet\circ$  $\begin{array}{c} \bullet\bullet\bullet\bullet\circ \end{array}$  $.........$ **Jun**  $\bullet\bullet\bullet\bullet\bullet\circ$  $\bullet\bullet\bullet$  $\begin{array}{c} \circ\bullet\bullet\bullet\circ\end{array}$  $.........$ Jul .......  $|0000000|$ ........  $\begin{array}{cc} & & \\ \circ & \bullet & \bullet & \bullet & \bullet \end{array}$  $00000000$ .<br>Aug  $\overline{40}$  $000000$  $0000000$  $000000000$  $000000000$  $00000000$ .<br>Ser  $\bullet\bullet\bullet\bullet$  $\bullet$  $\begin{array}{c} \bullet\circ\circ\circ\bullet\end{array}$  $\bullet\bullet\bullet$  $\bullet \bullet \bullet$  $\ddot{\phantom{0}}$ 0ct .......  $\bullet\bullet\bullet$  $\bullet\bullet$  $\bullet \bullet$  $...$  $.........$  $\bullet\bullet\bullet$  $\bullet\bullet\bullet$ Dec Fall 2014 **CS 4460** CS 4460 **Video** 34

# **Jigsaw**

• Much more to come on Visual Analytics day…

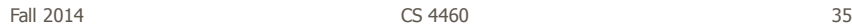

FacetAtlas

- Show entities and concepts and how they connect in a document collection
- Visualizes both local and global patters
- Shows
	- **Entities**
	- Facets classes of entities
	- Relations connections between entities
	- $-$  Clusters  $-$  groups of similar entities in a facet

Cao et al TVCG (InfoVis) '10

Fall 2014 CS 4460

# Visualization entricula

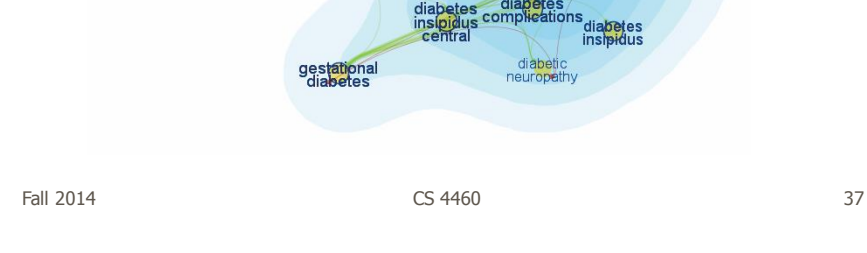

cranial<br>mononeuropathy

# Up to Higher Level

• How do we present the contents, semantics, themes, etc of the documents

- Someone may not have time to read them all
- Someone just wants to understand them
- Who cares?
	- Researchers, fraud investigators, CIA, news reporters

# Vector Space Analysis

- How does one compare the similarity of two documents?
- One model
	- Make list of each unique word in document Throw out common words (a, an, the, …) Make different forms the same (bake, bakes, baked)
	- Store count of how many times each word appeared
	- Alphabetize, make into a vector

Fall 2014  $\sim$  2014  $\sim$  2014  $\sim$  2014  $\sim$  39

Vector Space Analysis

- Model (continued)
	- Want to see how closely two vectors go in same direction, inner product
	- Can get similarity of each document to every other one
	- Use a mass-spring layout algorithm to position representations of each document
- Some similarities to how search engines work

# Wiggle

- Not all terms or words are equally useful
- Often apply TFIDF
	- Term frequency, inverse document frequency
- Weight of a word goes up if it appears often in a document, but not often in the collection

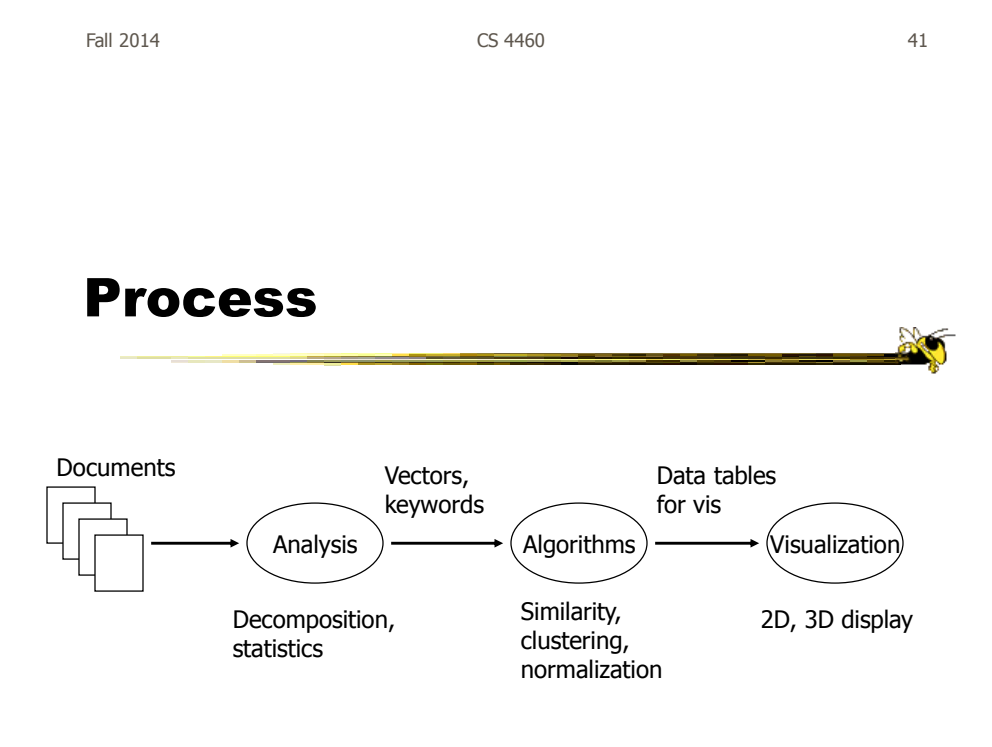

# Smart System

- Uses vector space model for documents
	- May break document into chapters and sections and deal with those as atoms
- Plot document atoms on circumference of circle
- Draw line between items if their similarity exceeds some threshold value

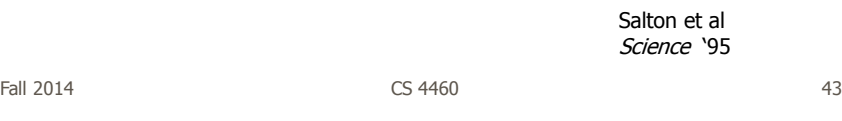

Text Relation Maps

- Label on line can indicate similarity value
- Items evenly spaced
- Doesn't give viewer idea of how big each section/document is

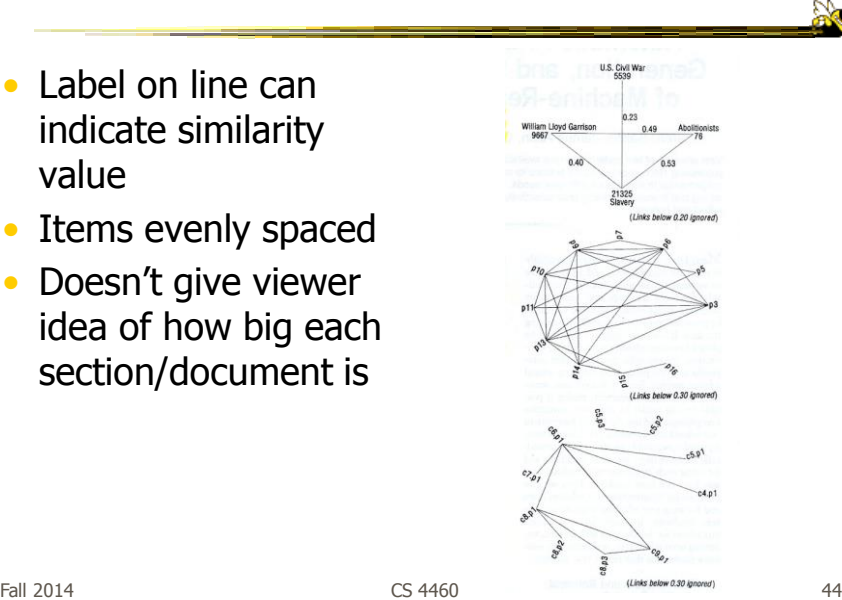

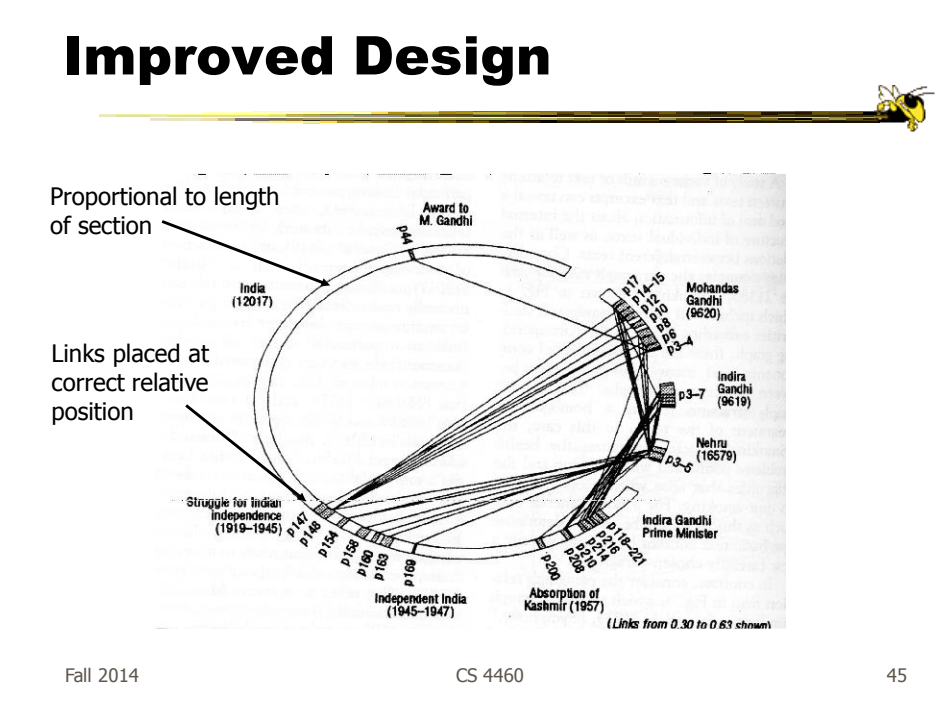

# VIBE System

- Smaller sets of documents than whole library
- Example: Set of 100 documents retrieved from a web search
- Idea is to understand contents of documents relate to each other

Olsen et al Info Process & Mgmt '93

Fall 2014 **CS** 4460 **CS** 4460 **12014 CS** 450 **12014 12014** 

#### Focus

- Points of Interest
	- Terms or keywords that are of interest to user

Example: cooking, pies, apples

- Want to visualize a document collection where each document's relation to points of interest is show
- Also visualize how documents are similar or different

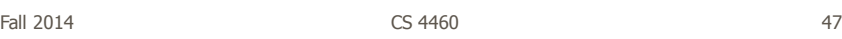

# **Technique**

- Represent points of interest as vertices on convex polygon
- Documents are small points inside the polygon
- How close a point is to a vertex represents how strong that term is within the document

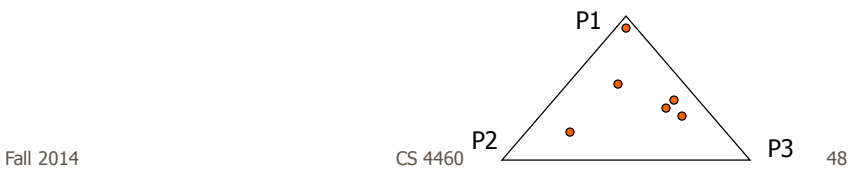

# Algorithm

- Example: 3 POIs
- Document (P1, P2, P3) (0.4, 0.8, 0.2)
- Take first two

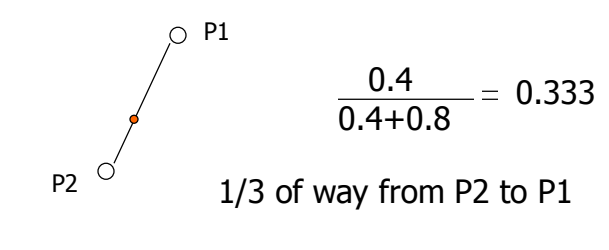

Fall 2014 **CS** 4460 **CS** 460 **12014 CS** 460 **12014 12014** 

# Algorithm

- Combine weight of first two 1.2 and make a new point, P'
- Do same thing for third point

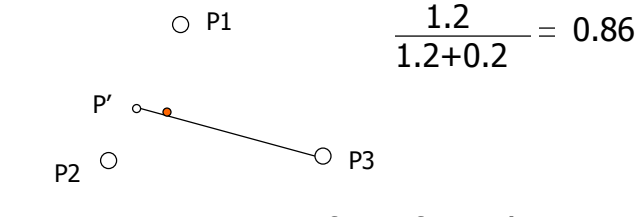

0.14 of way from P' to P3

 $F$ all 2014  $\sim$  50

# Sample Visualization

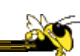

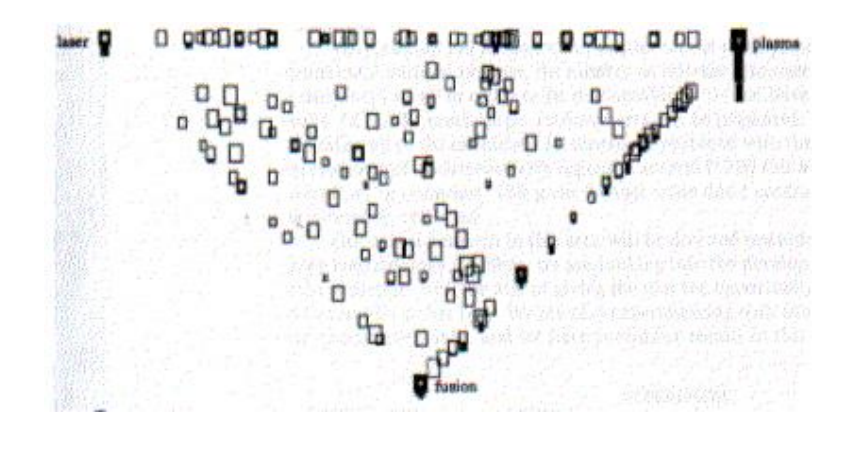

Fall 2014 **CS** 4460 **51** 

# VIBE Pro's and Con's

- Effectively communications relationships
- Straightforward methodology and vis are easy to follow
- Can show relatively large collections
- Not showing much about a document
- Single items lose "detail" in the presentation
- Starts to break down with large number of terms

# Visualizing Documents

- VIBE presented documents with respect to a finite number of special terms
- How about generalizing this?
	- Show large set of documents
	- Any important terms within the set become key landmarks
	- Not restricted to convex polygon idea

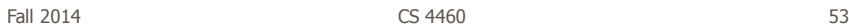

Basic Idea

- Break each document into its words
- Two documents are "similar" if they share many words
- Use mass-spring graph-like algorithm for clustering similar documents together and dissimilar documents far apart

#### Kohonen's Feature Maps

- AKA Self-Organizing Maps
- Expresses complex, non-linear relationships between high dimensional data items into simple geometric relationships on a 2-d display

**No** 

• Uses neural network techniques

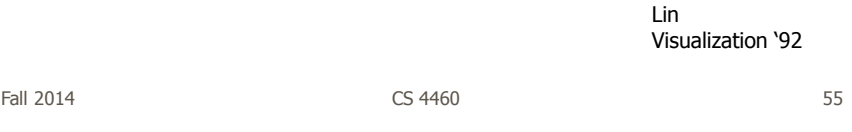

#### Map Display of SOM

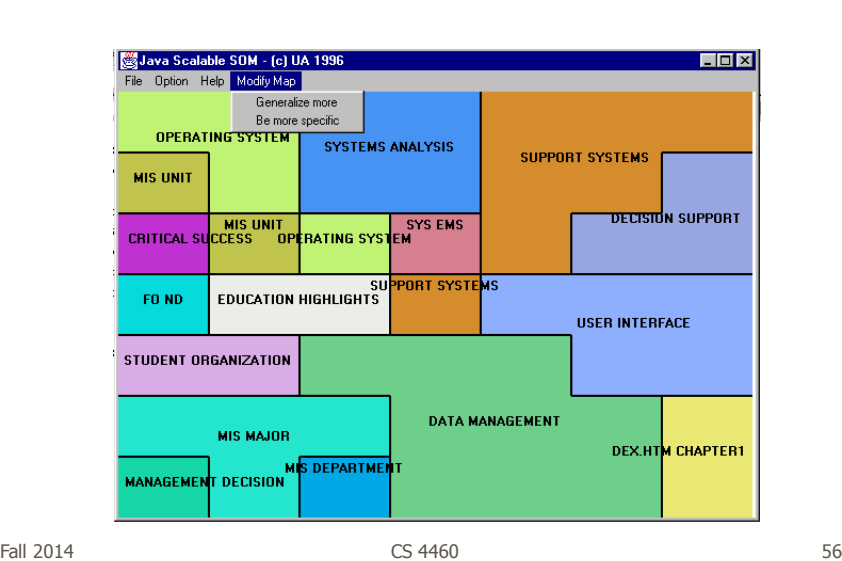

# Map Attributes

- Different, colored areas correspond to different concepts in collection
- Size of area corresponds to its relative importance in set
- Neighboring regions indicate commonalities in concepts
- Dots in regions can represent documents

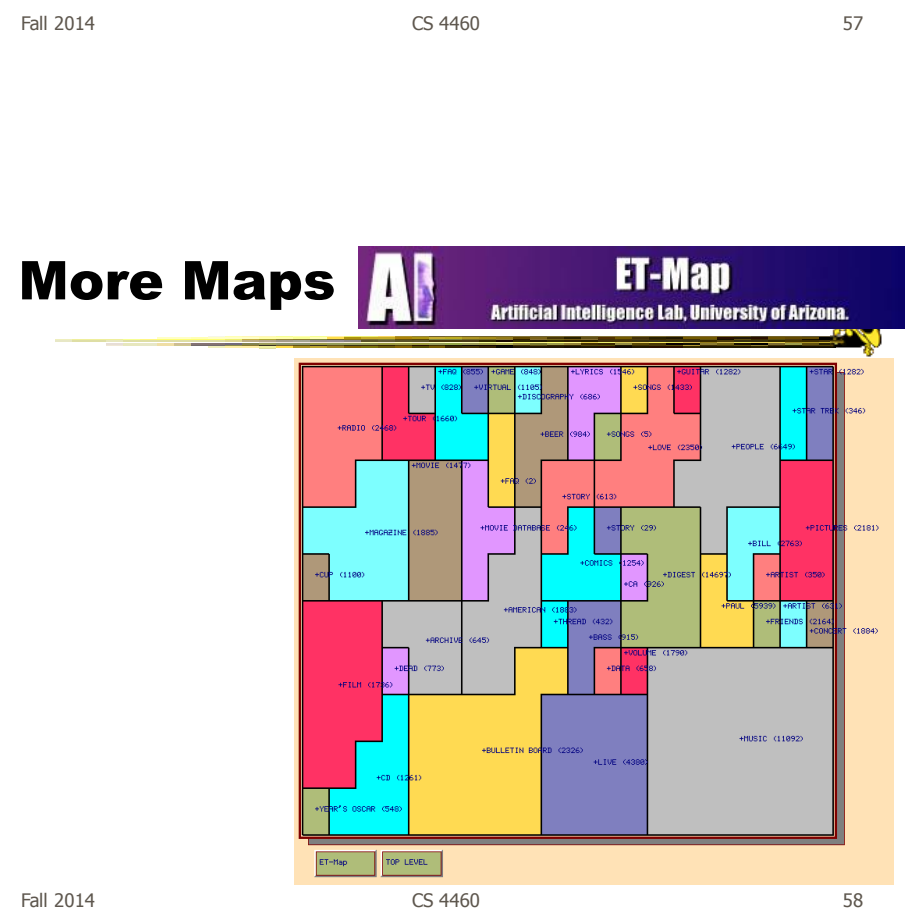

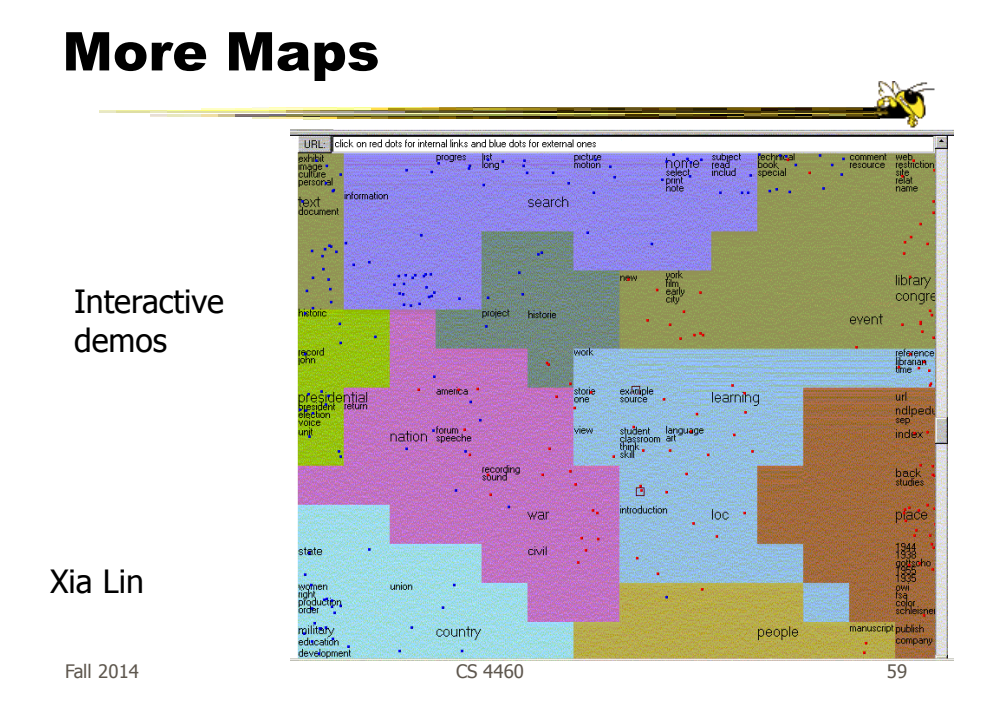

# Work at PNNL

http://www.pnl.gov/infoviz

- Group has developed a number of visualization techniques for document collections
	- Galaxies
	- **Themescapes**
	- **ThemeRiver**

...

Wise et al InfoVis '95

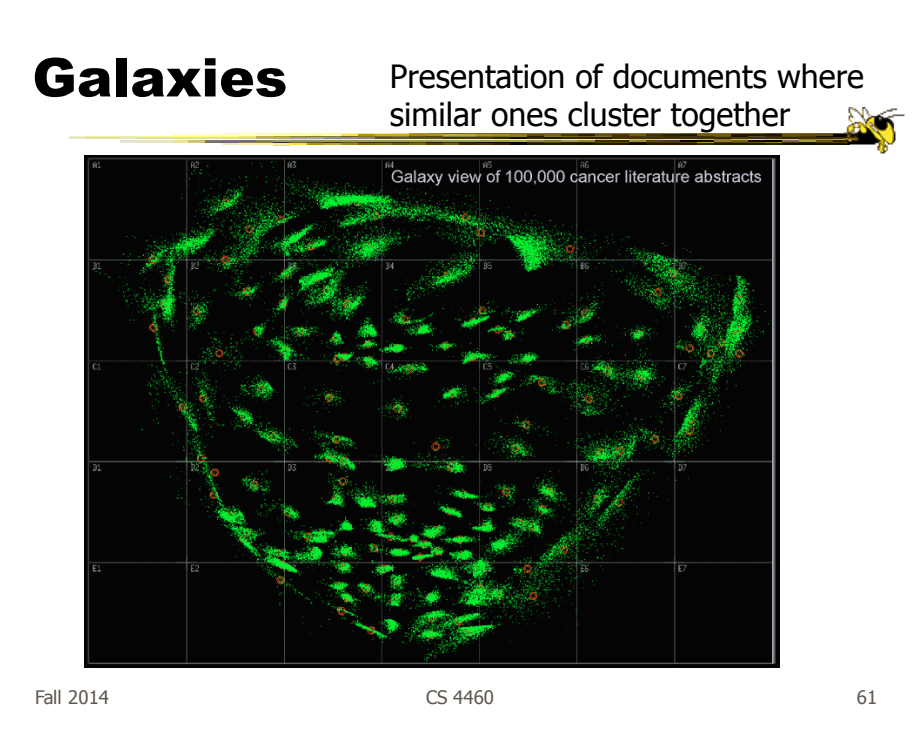

#### Themescapes

- Self-organizing maps didn't reflect density of regions all that well -- Can we improve?
- Use 3D representation, and have height represent density or number of documents in region

# Themescape

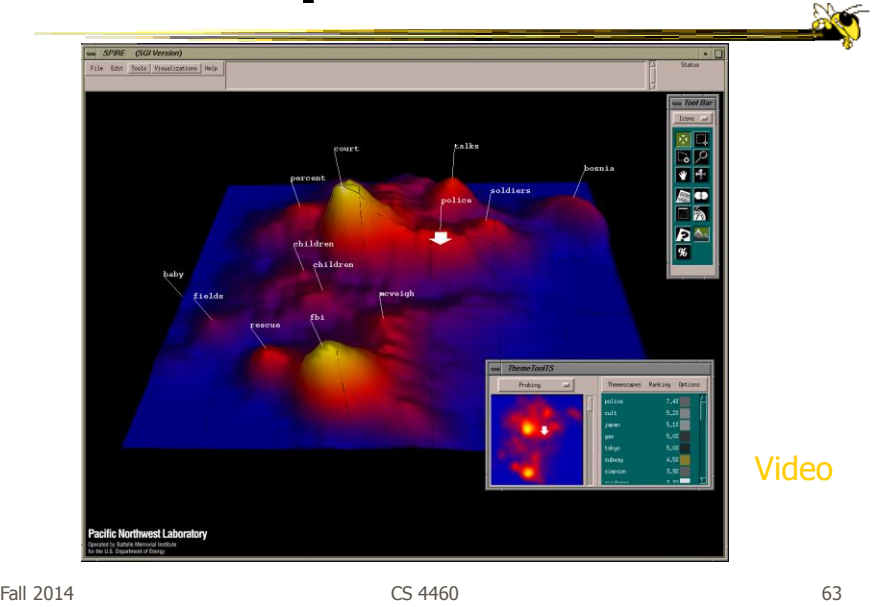

# WebTheme  $-10x$ **N REDUCTION (FEBRUAR) CUNE LES** Exploration M<br>Shift Click to Click on point to<br>Control Click Fall 2014 **CS** 4460 **64 CS** 4460

# Related Topic

- Maps of Science
- Visualize the relationships of areas of science, emerging research disciplines, the impact of particular researchers or institutions, etc.
- Often use documents as the "input data"

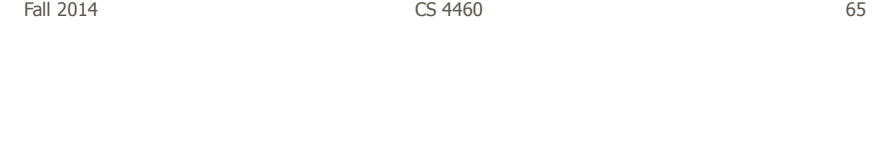

# Wonderful Book and Website

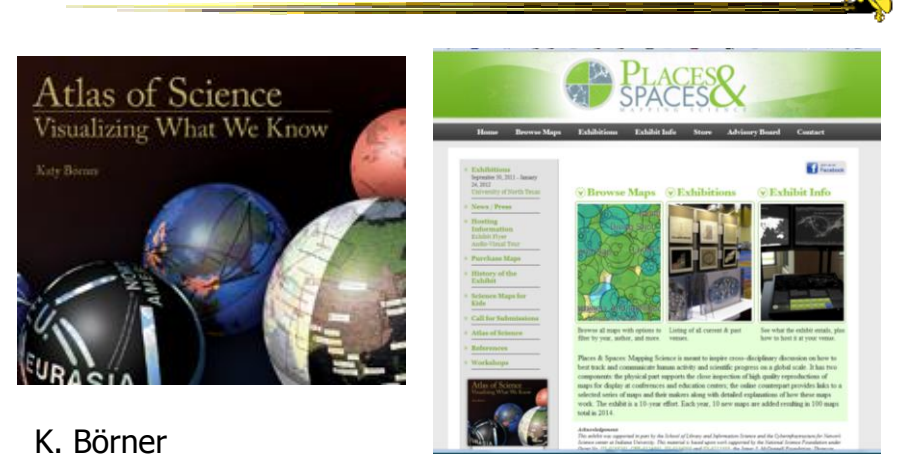

http://scimaps.org

#### Some Examples

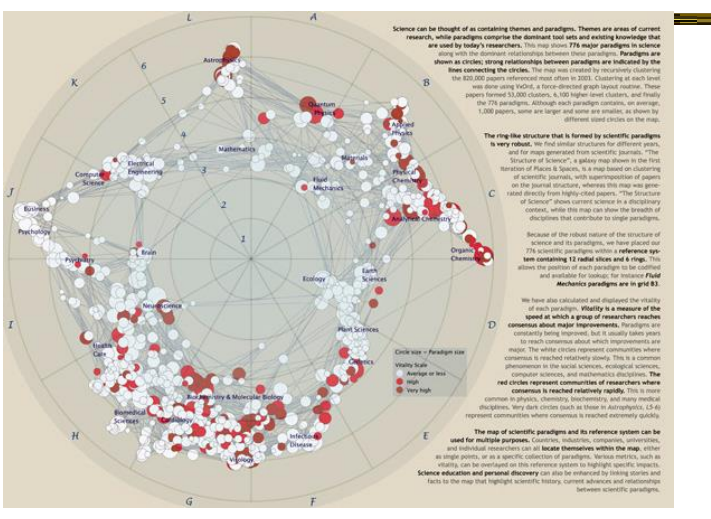

http://scimaps.org/maps/map/map\_of\_scientific\_pa\_55/

Fall 2014 **CS** 4460 **67** 67

Boyack & Klavans

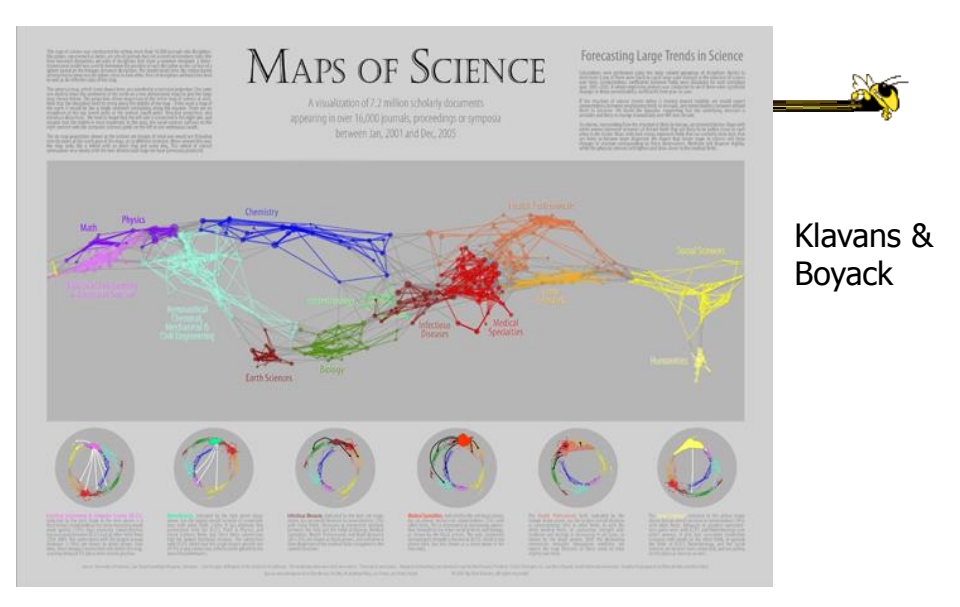

http://scimaps.org/maps/map/maps\_of\_science\_fore\_50/

Fall 2014 **CS** 4460 **CS** 4460 **68** 

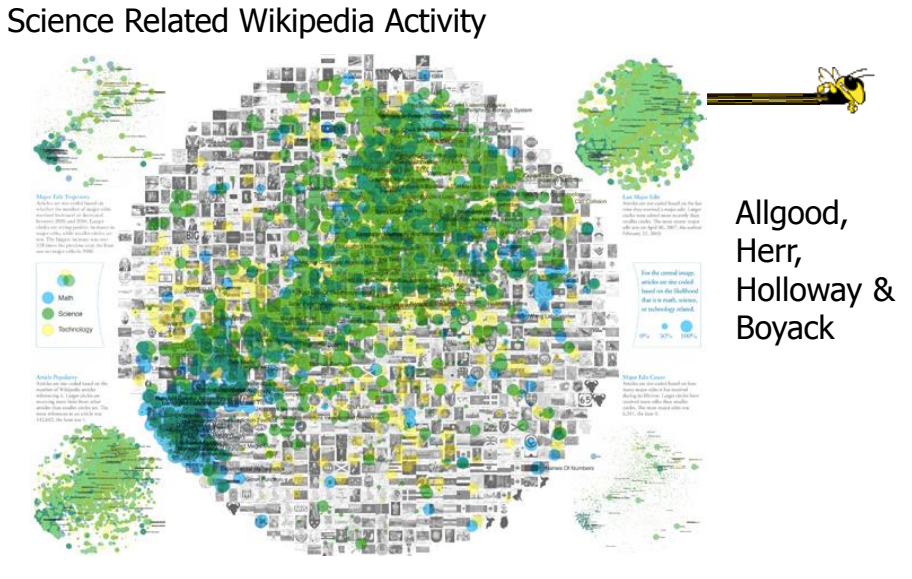

http://scimaps.org/maps/map/science\_related\_wiki\_49/

Fall 2014 **CS** 4460 **69** 

# Temporal Issues

- Semantic map gives no indication of the chronology of documents
- Can we show themes and how they rise or fall over time?

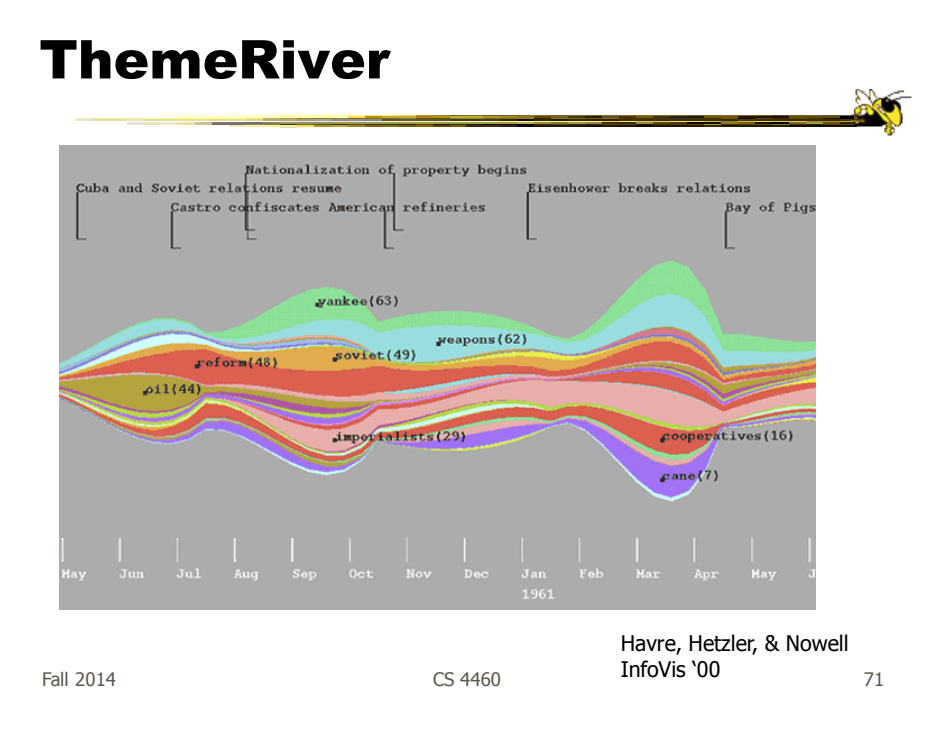

# Representation

- Time flows from left->right
- Each band/current is a topic or theme
- Width of band is "strength" of that topic in documents at that time

# More Information

- What's in the bands?
- Analysts may want to know about what each band is about

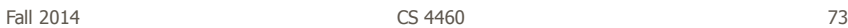

Topic Modeling

- Hot topic in text analysis and visualization
- Latent Dirichlet Allocation
- Unsupervised learning
- Produces "topics" evident throughout doc collection, each modeled by sets of words/terms
- Describes how each document contributes to each topic

#### TIARA

- Keeps basic ThemeRiver metaphor
- Embed word clouds into bands to tell more about what is in each
- Magnifier lens for getting more details
- Uses Latent Dirichlet Allocation to do text analysis and summarization

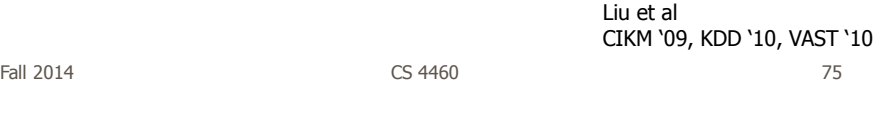

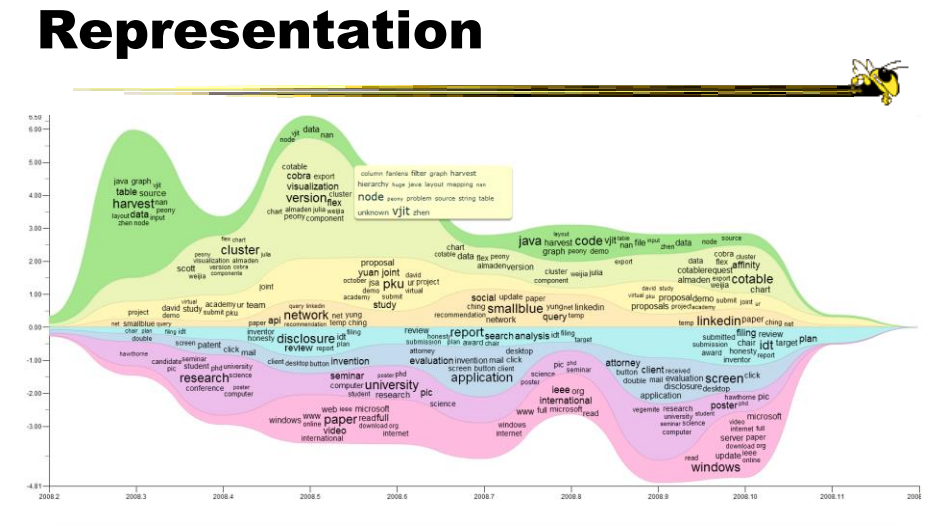

Figure 1. Annotated TIARA-created visual summary of 10,000 emails in the year of 2008. Here, the x-axis encodes the time dimension, they -axis encodes the importance of each topic. Each layer represents a topic, which is d

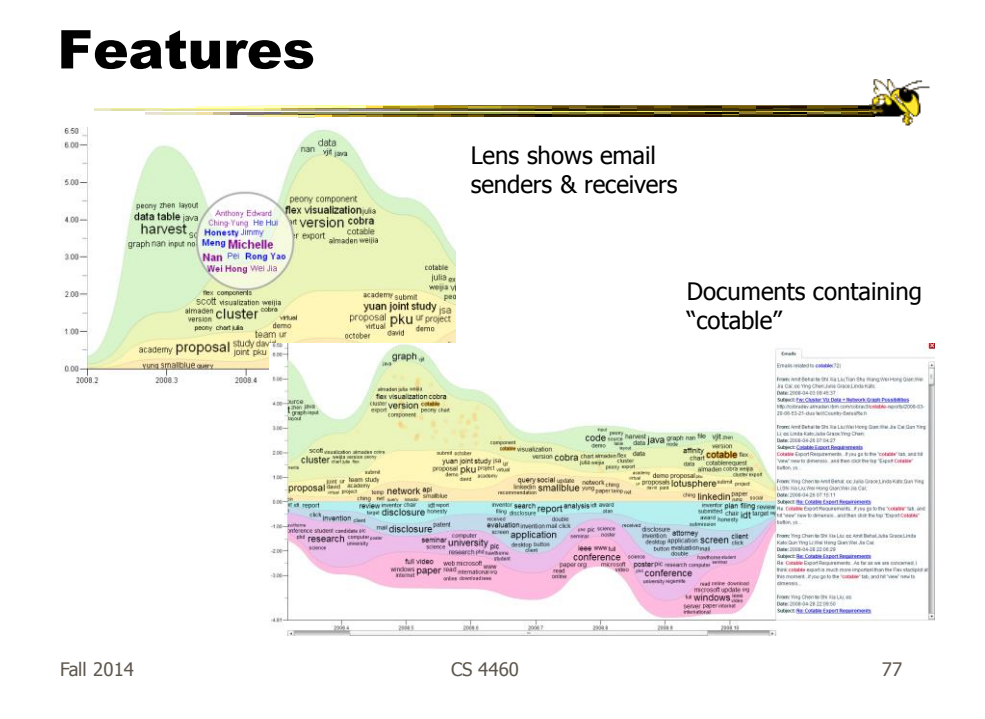

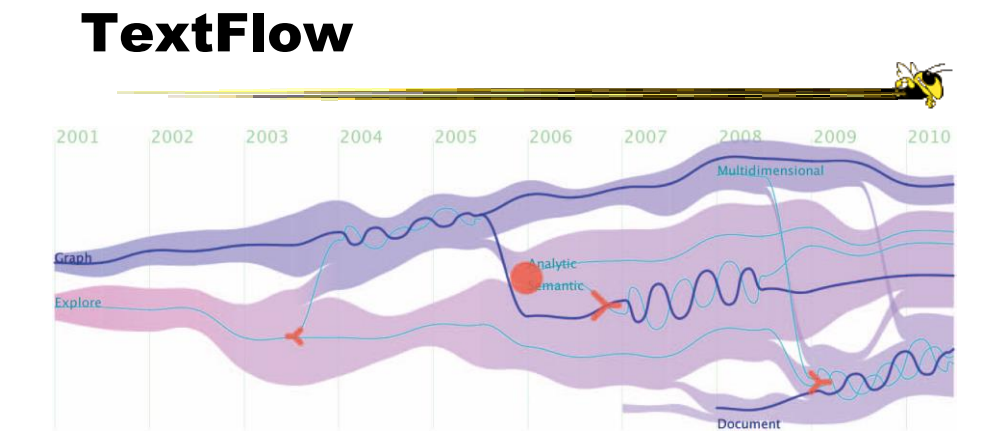

Showing how topics merge and split

Cui et al TVCG (InfoVis) '11

# **ParallelTopics**

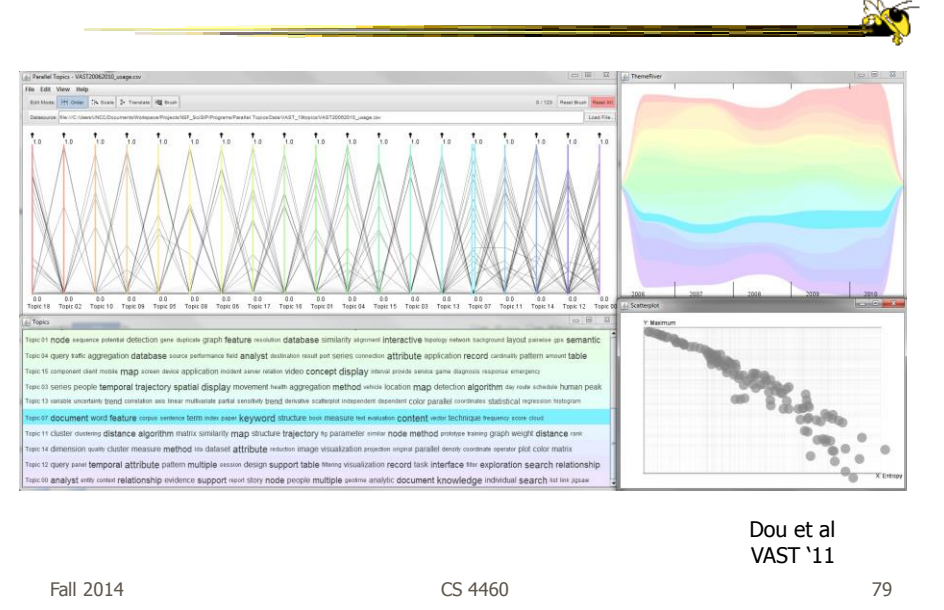

# Upcoming

- Interaction
	- Reading Now You See It, chapter 4 Munzner chapters 11 and 13
- Commercial Systems Reading